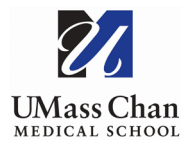

## **Blackboard Learn**

## **Changing Your Password**

The following steps will walk you through how to change your password in Bb Learn:

1. On the institutional home page, Click your name in the top right-hand corner:

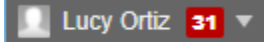

2. Select the Settings Tab and choose Personal Information:

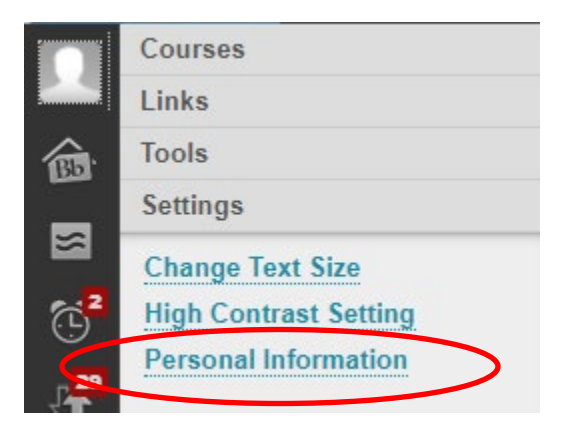

3. Select Change Password and create your new password.

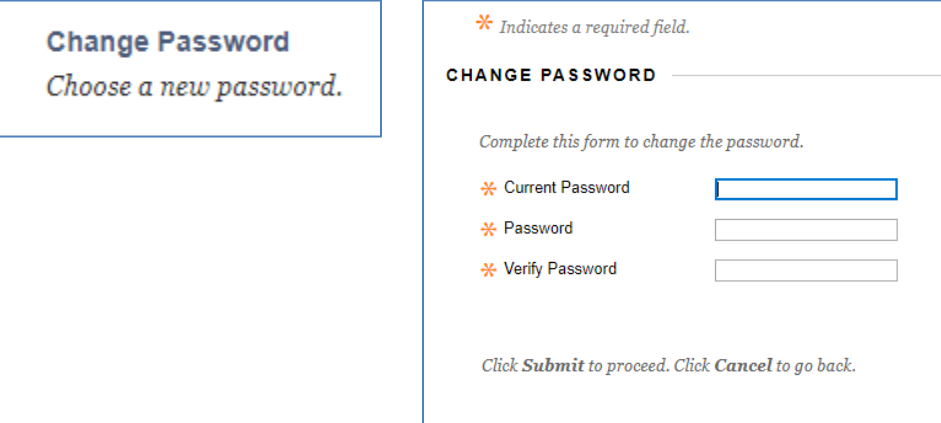